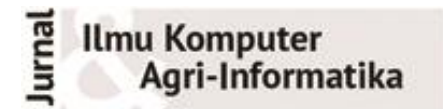

Volume 9 Nomor 2 halaman 158–167 eISSN: 2654-9735, pISSN: 2089-6026

# *Augmented Reality* **untuk Museum Serangga IPB Menggunakan Unity dengan** *Image Tracking*

# *Augmented Reality for IPB Insect Museum Using Unity with Image Tracking*

ALWI MIFTAHUL KAROMI<sup>1</sup>, AHMAD RIDHA<sup>1\*</sup>

### **Abstrak**

Serangga berperan penting dalam kehidupan manusia sehingga diperlukan sebuah museum yang dapat menampung dan menyajikan informasi tentang keanekaragaman serangga tersebut kepada masyarakat. Museum Serangga Institut Pertanian Bogor memiliki banyak informasi dari aneka spesies serangga yang ada di Indonesia, tetapi interaktivitasnya masih terbatas. Penelitian ini bertujuan untuk mengembangkan sebuah prototipe aplikasi Android berbasis *augmented reality* dengan metode *prototyping* menggunakan *Unity* untuk memberikan sarana interaktif ke pengunjung. Interaktivitas disediakan dengan *image tracking* agar pengguna bisa berinteraksi dengan spesimen di museum dengan mengarahkan kamera ke spesimen yang ingin diamati. Hasil pengujian menunjukkan bahwa metode *image tracking* dapat digunakan dengan baik pada sudut pindai 0° ketika diterapkan pada serangga yang berbentuk tiga dimensi yang terdapat di Museum Serangga IPB.

Kata Kunci: android, *augmented reality*, *image tracking*, museum, serangga

### *Abstract*

*Insects play an important role in human life, so we need a museum that can accommodate and present information about the diversity of insects to the public. The IPB University Insect Museum has a lot of information on various insect species in Indonesia, but its interactivity is still limited. This research develops an Android application prototype based on augmented reality using Unity to provide an interactive tool to visitors. The development uses the image tracking method so that users can interact with the specimens in the museum by pointing a smartphone camera at the specimen they want to observe. The test results show that the image tracking method can be used properly at a scanning angle of 0° when applied to 3-dimensional insects in the Insect Museum of IPB University.*

*Keywords: Android, augmented reality, image tracking, insect, museum*

<sup>1</sup> Departemen Ilmu Komputer, FMIPA, Institut Pertanian Bogor, Bogor 16680

<sup>\*</sup>Penulis Korespondensi: Tel/Faks: 0251-8625584; Surel: ridha@apps.ipb.ac.id

## **PENDAHULUAN**

Serangga merupakan salah satu makhluk hidup yang ada di bumi dengan spesies yang berbeda-beda. Seperti banyak organisme lain, serangga memberikan jasa yang penting bagi masa depan kita yang berkelanjutan. Contoh klasik dari jasa serangga adalah penyerbukan, yang tanpanya produksi makanan akan runtuh. Namun, hingga saat ini, sering ada kesalahpahaman umum tentang manfaat serangga bagi masyarakat kita, dan kesalahpahaman tentang bagaimana serangga telah merevolusi budaya dan kehidupan kita (Duffus *et al.* 2021). Banyaknya spesies serangga menjadikan perlu adanya sarana untuk menyimpan semua informasi dari setiap spesies serangga yang ada. Oleh sebab itu, didirikanlah museum khusus untuk serangga. Museum serangga merupakan sarana edukasi yang menyediakan banyak informasi mengenai berbagai jenis spesies serangga.

Institut Pertanian Bogor memiliki sebuah Museum Serangga yang terdapat di Departemen Proteksi Tanaman. Museum tersebut didirikan sebagai penunjang pendidikan dan penelitian dalam hal taksonomi serangga. Museum Serangga IPB sering dikunjungi oleh pengunjung dari berbagai kalangan mulai dari mahasiswa IPB, mahasiswa non-IPB, pelajar, tenaga pengajar, kalangan umum, dan kegiatan magang yang rutin dilakukan oleh mahasiswa Departemen Proteksi Tanaman semester 6. Koleksi spesies serangga yang dipamerkan di Museum Serangga IPB ini cukup banyak. Namun, serangga-serangga tersebut hanya diletakkan di wadah kaca seperti museum serangga lain pada umumnya agar tidak mudah rusak.

Dewasa ini minat masyarakat untuk datang ke museum setiap tahun semakin menurun yang ditunjukkan oleh data pengunjung museum (Rinaldi 2015). Banyaknya tempat hiburan yang menerapkan berbagai teknologi untuk menarik minat sehingga museum menjadi kurang diminati oleh masyarakat karena kurang menariknya penyajian dari museum tersebut dalam mengenalkan benda yang ada di dalamnya (Nasir & Budiyanto 2021).

Digitalisasi museum menggunakan *Augmented Reality* (AR) dapat membuat museum menjadi lebih interaktif dengan cara menampilkan koleksi objek berbasis AR dan menjadikannya terlihat lebih hidup kepada pengunjung. Fitur tersebut digunakan pengunjung untuk dapat berinteraksi lebih detail dengan *3D model* dari objek yang dipamerkan di museum. Di Indonesia penggunaan AR masih kurang. Padahal penggunaan teknologi AR bisa lebih memudahkan serta membantu visualisasi banyak hal (Putra *et al.*  2020). AR memungkinkan personalisasi pembelajaran bagi pengunjung yang merupakan salah satu tren pengembangan museum (Merritt 2015), namun survei menunjukkan kesiapan digital di sektor museum di Amerika Serikat pun masih menjadi tantangan ([KF] 2020).

Pemanfaatan teknologi AR di lingkungan IPB dirintis oleh Asfarian dan Ardiansyah (2012) dengan mengembangkan prototipe aplikasi tur kampus. Implementasi AR di Museum Serangga IPB dilakukan oleh Putra (2018) dengan memanfaatkan QR-*code*. Putra (2018) belum menyajikan informasi tambahan terkait spesimen yang dideteksi dengan AR karena berfokus pada pengujian kinerja *Software Development Kit* yang digunakan.

Penelitian ini mengimplementasikan AR di Museum Serangga IPB dengan *image tracking* sehingga tidak lagi diperlukan penempelan QR-*code*. Setelah terdeteksi, informasi tambahan yang bersumber dari *Global Biodiversity Information Facility* ([GBIF] [www.gbif.org]) disajikan. GBIF menyediakan akses terbuka ke data keanekaragaman hayati yang bersumber dari jejaring lembaga internasional yang didanai oleh pemerintah banyak negara. Dengan demikian, prototipe yang dikembangkan mengintegrasikan teknologi AR dan informasi eksternal untuk memperkaya pengalaman pengunjung museum.

## **METODE**

## **Data Penelitian**

Data penelitian yang digunakan adalah data berupa *image reference* yang didapat langsung dari lapangan. Selain itu juga didapat dari hasil survei dari beberapa pengunjung museum atau mahasiswa Departemen Proteksi Tanaman.

Informasi tambahan mengenai serangga diambil dari GBIF melalui API berbasis RESTful JSON dengan data yang bersifat *open source* dengan tiga tipe lisensi yaitu CC0, CC BY, dan CC BY-NC tergantung penggunaannya. GBIF mendorong tipe lisensi atribusi (CC BY) sebagai praktik standar untuk mengutip data yang dimediasi ([GBIF] 2022).

## **Tahapan Penelitian**

Penelitian ini terdiri atas dua bagian utama yakni pengumpulan data dan pengembangan aplikasi. Data yang dikumpulkan mencakup (1) survei kebutuhan pengguna untuk meninjau kebutuhan pengunjung museum yang menentukan fitur aplikasi yang diharapkan dan (2) pengambilan data foto di museum. Pengembangan aplikasi dilakukan dengan metode *prototyping* karena fitur yang diharapkan dari pengguna masih bersifat umum. Pengembangan aplikasi terdiri atas tahapan perancangan prototipe, implementasi, dan pengujian. Diagram blok tahapan penelitian disajikan pada Gambar 1.

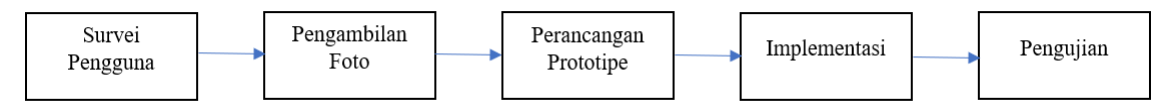

Gambar 1 Diagram blok tahapan penelitian

Data foto diambil di museum dari beberapa spesimen serangga yang terdapat di museum serangga. Pengambilan foto menggunakan kamera *smartphone* Xiaomi Poco X3 NFC beresolusi 64 MP dengan hasil foto beresolusi 9248×6944px. Selanjutnya dilakukan praproses data terhadap semua foto tersebut berupa *cropping* setiap foto secara manual menjadi foto berbentuk persegi berukuran 1080x1080px yang berfokus terhadap citra spesimen. Setelah di- *crop*, setiap foto disimpan dengan format PNG dan diberi nama sesuai dengan nama spesiesnya.

Selanjutnya pengembangan aplikasi dilakukan dengan tahapan sebagai berikut:

1. Perancangan prototipe

Pada tahapan ini dilakukan pembuatan prototipe untuk aplikasi yang dikembangkan. Perancangan prototipe menggunakan *tools* Figma dengan berfokus pada fungsi utama yaitu menampilkan objek 3D dari spesimen yang sedang di-*track* dan menampilkan informasi terkait.

2. Implementasi

Aplikasi dikembangkan menggunakan *Unity* versi 2021.3.6f1 dengan menggunakan *framework* AR Foundation 4.2.3 ([UT] 2022). Aplikasi ditujukan untuk Android sehingga ARCore XR Plugin digunakan.

3. Pengujian

Pada tahapan ini prototipe diujikan dengan mencobanya langsung di lokasi dengan mengukur intensitas cahaya yang mempengaruhi setiap spesimen uji. Di Museum Serangga IPB terdapat dua saklar lampu untuk menyalakan 12 pasang lampu neon TI 36 watt Philips. Biasanya hanya salah satu saklar yang dinyalakan atau keduanya dinyalakan ketika ramai pengunjung. Dengan demikian, pengukuran intensitas cahaya dibagi dalam tiga mode yaitu Mode  $A =$  kedua saklar menyala, Mode  $B =$  hanya saklar kiri yang menyala, Mode  $C =$ hanya saklar kanan yang menyala.

Pengukuran intensitas cahaya menggunakan 3 aplikasi *lux meter* yang diunduh melalui *Play Store*, ketiga aplikasi tersebut yaitu *Lux Light Meter Pro, Lux Light Meter-Illuminance, Lux Meter* (*Light Meter*). Setelah itu hasil pengukuran dibandingkan dengan menggunakan *lux meter* digital AS823 yang sudah memiliki sertifikat kalibrasi.

Langkah selanjutnya yaitu mengukur kecepatan *tracking* setiap spesimen uji di setiap mode pencahayaan. Sudut maksimal yang memungkinkan adalah 70° (Putra 2018) sehingga pengukuran dibagi lagi menjadi tiga sudut yaitu 0°, 35°, dan 70° untuk setiap spesimen uji. Setiap pengukuran dilakukan tiga kali dengan batas waktu 30 detik untuk setiap ulangan. Jika waktu melebihi 30 detik, spesimen uji dianggap tidak bisa di-*track*.

Waktu kecepatan *tracking* diperoleh dari program stopwatch yang sebelumnya sudah diprogram di aplikasi. *Stopwatch* dikonfigurasi dengan ketelitian 1 milidetik. ARCore diset ke 60 fps sesuai kemampuan *device* pengujian sehingga ketelitian *timer* menggunakan pembulatan dari kelipatan 1000ms/60fps (16.67 milidetik).

## **HASIL DAN PEMBAHASAN**

### **Pengumpulan Data**

Pada tahap pengumpulan data dari pengguna, survei disebarkan ke mahasiswa Departemen Proteksi Tanaman angkatan 55 melalui *Google Forms*. Pertanyaan yang diajukan disajikan pada Tabel 1. Responden yang didapatkan adalah sebanyak lima orang dengan hasil yaitu semua responden tahu tentang Museum Serangga dan setidaknya pernah sekali mengunjungi museum tersebut untuk berbagai keperluan seperti untuk keperluan praktikum, pengumpulan tugas, masa pengenalan fakultas dan departemen, dan pelatihan tematik. Tiga responden menyatakan kelengkapan serangga pada museum adalah sangat lengkap, sedangkan dua lainnya menyatakan cukup lengkap. Untuk kedetailan informasi terkait serangga, tiga responden menyatakan sangat detail dan dua lainnya menyatakan cukup detail. Responden juga menambahkan informasi yang dibutuhkan terkait serangga dan dirasa perlu untuk ditambahkan seperti biologi, ekologi, dan inang serangga.

| Tabel 1 Tertah yaan surver Kebutunan pengguna                                                                                                    |  |  |  |  |  |  |  |
|----------------------------------------------------------------------------------------------------|--|--|--|--|--|--|--|
| Nomor Pertanyaan                                                                                                    |  |  |  |  |  |  |  |
| 1 Nama                                                                                                    |  |  |  |  |  |  |  |
| 2 NIM                                                                                                    |  |  |  |  |  |  |  |
| 3 Apakah kamu mengetahui tentang Museum Serangga IPB yang berada di Departemen Proteksi<br>Tanaman?                                                                             |  |  |  |  |  |  |  |
| 4 Apakah kamu pernah ke sana?                                                                                                    |  |  |  |  |  |  |  |
| 5 Apa tujuan kamu ke sana?                                                                                                    |  |  |  |  |  |  |  |
| 6 Seberapa lengkap jenis serangga yang terdapat di museum tersebut?                                                                                                    |  |  |  |  |  |  |  |
| 7 Seberapa detail informasi terkait serangga yang bisa kamu dapatkan dari museum tersebut?                                                                                      |  |  |  |  |  |  |  |
| 8 Jika menurutmu belum cukup detail, informasi apa lagi yang kamu butuhkan atau yang dirasa perlu<br>ditambahkan?                                                               |  |  |  |  |  |  |  |
| 9 Apakah kamu mengetahui tentang <i>Augmented Reality</i> (AR) atau Realitas Tambahan?                                                                                          |  |  |  |  |  |  |  |
| 10 Apakah kamu pernah menggunakan dan/atau melihat orang lain menggunakan aplikasi berbasis<br>AR?                                                                              |  |  |  |  |  |  |  |
| 11 Bagaimana pendapatmu jika dibuat aplikasi berbasis AR untuk menunjang Museum Serangga IPB<br>agar museum tersebut lebih interaktif bagi pengunjung?                          |  |  |  |  |  |  |  |
| 12 Menurutmu informasi apa saja yang bisa ditambahkan ke dalam aplikasi tersebut agar mampu<br>menunjang Museum Serangga IPB dan menjadikannya lebih informatif dan interaktif? |  |  |  |  |  |  |  |

Tabel 1 Pertanyaan survei kebutuhan pengguna

Namun, semua responden menyatakan tidak mengenal AR dan juga tidak pernah melihat orang lain menggunakan aplikasi berbasis AR seperti contoh yang sudah disebutkan. Meskipun begitu semua responden memberikan pendapat positif terkait pembuatan aplikasi berbasis AR untuk Museum Serangga IPB. Para responden juga menambahkan saran informasi yang bisa ditambahkan di aplikasi seperti persebaran geografis serangga, inang serangga, biologi ekologi, gambar, klasifikasi, pencegahan terhadap serangga-serangga hama, peta untuk mengetahui lokasi berdasarkan ordo/famili di museum, informasi detail seperti gen serangga tersebut, taksonomi, dan lain-lain.

Selanjutnya, data *image reference* diambil dari museum serangga sebanyak 11 foto serangga. Langkah selanjutnya ialah *cropping* terhadap ke-11 foto menggunakan *tool* Figma. Tampilan foto spesimen sebelum dan sesudah dilakukan *cropping* disajikan pada Gambar 2.

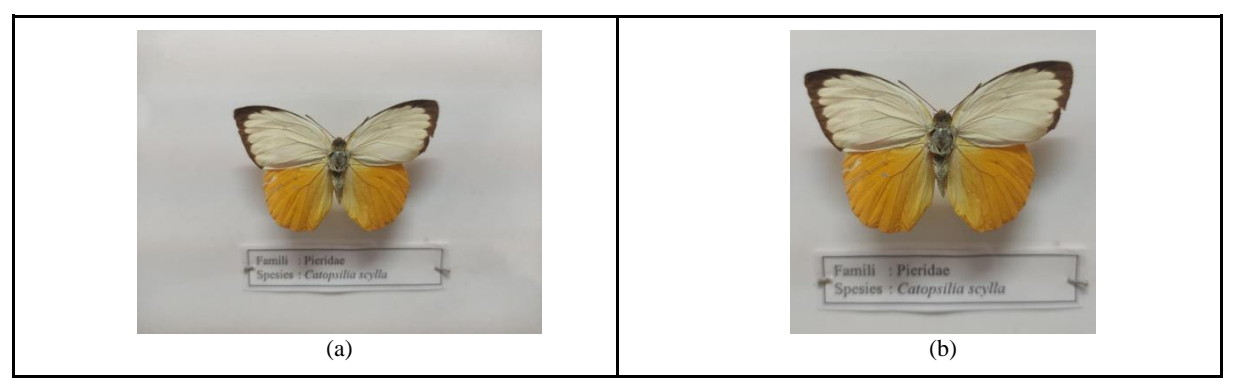

Gambar 2 Tampilan foto spesimen sebelum (a) dan sesudah (b) dilakukan *cropping*

Setelah itu foto yang sudah dilakukan *cropping* diberi nama dengan nama spesies serangganya dan disimpan dengan format PNG. Proses penamaan dibantu oleh Ibu Atiek Sinarwati selaku petugas Museum Serangga IPB berdasarkan data nama spesies serangga yang disimpan di museum tersebut. Hasil dari penamaan didapatkan bahwa dua dari sebelas foto spesimen yang berbeda memiliki nama spesies yang sama. Sehingga pada proses penamaan salah satu dari kedua foto tersebut diberi angka di akhir namanya sebagai pembeda nama data. Dalam kasus ini hasil penamaannya adalah "Chalcosoma atlas.png" dan "Chalcosoma atlas 1.png". Selain itu, juga terdapat sebuah foto spesimen yang hanya memiliki nama famili dan nama spesiesnya tidak berhasil ditemukan sehingga data foto spesimen tersebut dihilangkan untuk menyamakan data dan akhirnya menyisakan sepuluh foto untuk digunakan sebagai *image reference*.

### **Pengembangan Aplikasi: Perancangan dan Implementasi**

Selanjutnya prototipe dirancang dengan referensi tampilan aplikasi serupa yaitu Moing, Pokemon Go, dan Choki-choki AR. Perancangan prototipe menggunakan *tool* Figma. Rancangan kemudian diimplementasikan menggunakan *Unity* yaitu dengan membuat proyek 3D baru. Fitur-fitur dikembangkan berdasarkan hasil survei pengguna dan prototipe yang sudah dibuat sebelumnya. Sebelum memulai perlu dilakukan instalasi beberapa *package* utama untuk *Unity project* yang baru dibuat, yaitu *AR Foundation, XR Plugin Management,* dan *ARCore XR Plugin* karena hasil aplikasi diperuntukkan untuk Android. Juga dilakukan instalasi *package* pendukung seperti *TextMeshPro, Visual Studio Editor*, dan *Visual Studio Code Editor.*

Langkah selanjutnya yaitu menambahkan *AR Session* dan *AR Session Origin* yang berisi *AR Camera* yang berfungsi sebagai *Main Camera*. Untuk mempermudah pengelompokan, beberapa *subfolder* dibuat di folder *Assets* yaitu folder FBX, ImageLibrary, Insects, Plugins, Prefabs, dan Scripts. Foto referensi yang sudah memiliki nama sesuai dengan spesimennya diimpor ke dalam folder ImageLibrary. Dengan XR *Image Tracking Subsystem*, foto-foto referensi dimasukkan ke dalam sebuah *library* yaitu XR *Reference Image Library* sebagai referensi untuk dideteksi dan dicocokkan ke dunia nyata pada saat *image tracking*. *Library* tersebut diberi nama MultipleImageLibrary. *Image reference* di *image library* disajikan pada Gambar 3.

Proses selanjutnya ialah pembuatan objek 3D untuk setiap foto spesimen yang sudah di *library*. Proses *modeling*, *texturing*, *rigging*, dan *animating* dilakukan menggunakan aplikasi tambahan yaitu Blender. Contoh model 3D yang dihasilkan disajikan pada Gambar 4. Hasil pemodelan 3D diekspor dengan format FBX agar data objek, *texture*, *rig*, dan data animasi yang telah dibuat tersimpan menjadi satu fail untuk setiap model spesimennya. Selanjutnya fail tersebut diimpor ke dalam folder FBX yang sudah dibuat di *Unity*. Proses selanjutnya yaitu pembuatan *Animator Controller* untuk setiap fail FBX, setelah itu failfail FBX yang sudah memiliki *Animator Controller* diubah menjadi Prefab, lalu setiap Prefab diberi nama yang sama persis dengan nama *image reference*-nya atau nama spesiesnya dan dimasukkan ke dalam folder Prefabs.

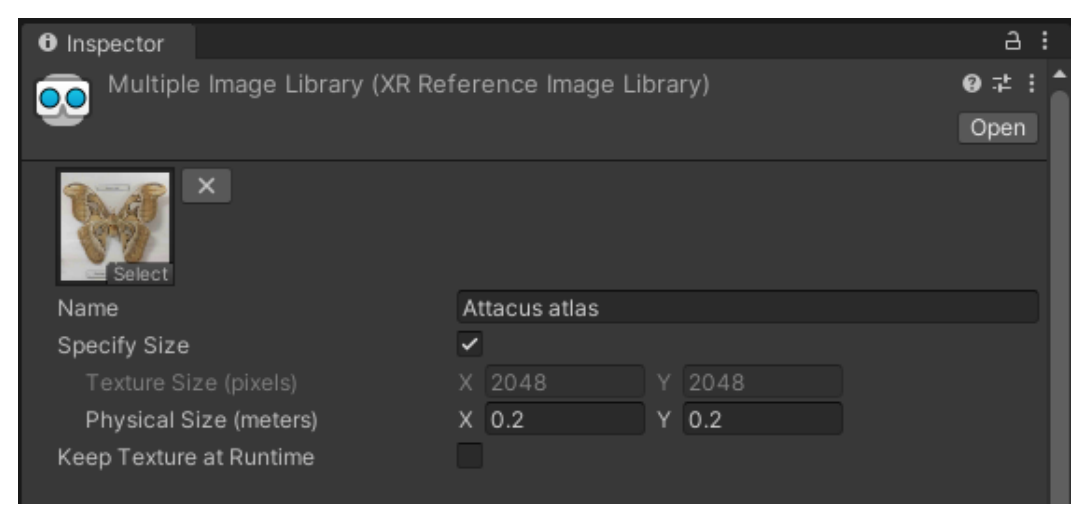

Gambar 3 *Image reference* di dalam XR Reference Image Library

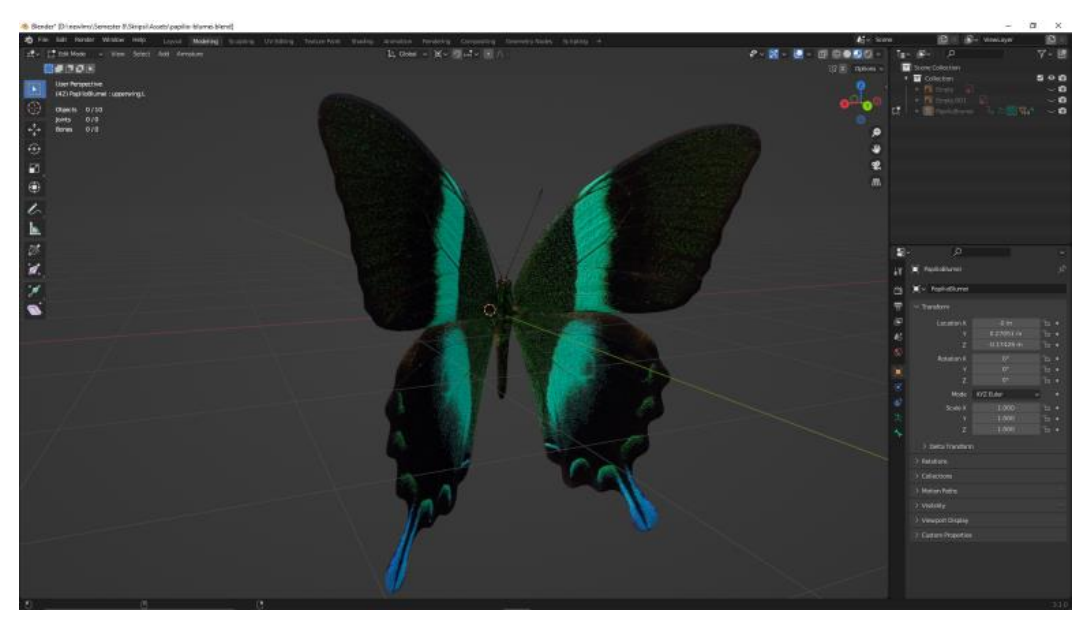

Gambar 4 Model 3D yang dibuat menggunakan Blender

Kemudian *script* baru bernama Insect.cs dibuat dengan class ScriptableObject. *Script* tersebut berfungsi untuk menambahkan aset baru yaitu Insect. Setiap object Insect baru yang dihasilkan bertipe ScriptableObject, ScriptableObject merupakan object yang berfungsi sebagai penyimpan data. Parameter data yang dideklarasikan di *script* Insect.cs antara lain insectPrefab, insectKey, insectDescription, dan insectImage. Karena setiap parameternya bertipe *public*, pengembang dapat mengisi data tersebut setelah membuat object Insect baru. Langkah selanjutnya ialah membuat object Insect sebanyak jumlah image reference yang ada. Seperti halnya pembuatan Prefab, setiap object Insect yang dibuat diberi nama sesuai *image reference*-nya lalu dimasukkan ke dalam folder Insects.

Data yang diperoleh melalui API dari GBIF dimasukkan ke dalam setiap ScriptableObject Insect. Parameter insectPrefab diisi dengan Prefab yang bernama sama yang sudah dibuat sebelumnya. Lalu, insectKey diisi dengan data variabel taxonKey setiap spesies serangga yang didapat dari GBIF API, sedangkan insectDescription diisi secara manual berdasarkan deskripsi serangga dari halaman Wikipedia berbahasa Indonesia.

Setelah semua siap, proses selanjutnya yaitu membuat Scene baru dan menambahkan *Canvas* berfungsi sebagai antarmuka dari suatu Scene, lalu AR Session yang berisi *main script* dari AR Core untuk memulai sesi AR, dan *AR Session Origin* yang berisi *script* untuk kamera dan *script* ARTrackedImageManager. Setelah itu, *script* baru dibuat yakni TrackedImageInfoMultipleManager dan dimasukkan ke dalam AR Session Origin. *Script* TrackedImageInfoMultipleManager berfungsi untuk mengelola semua data dari XR Reference Image Library dan dari *ScriptableObject Insect* yang sudah dibuat sebelumnya, juga berfungsi untuk mengelola tampilan *Canvas*.

Data dari setiap Insect dibaca untuk dapat diambil datanya dari setiap insectPrefab, insectKey, dan insectDescription. Data berupa key dari insectKey digunakan dalam proses *parsing* data JSON dari GBIF API untuk mendapatkan data taksonomi yaitu *key* scientificName, genus, family, dan order. Selain itu, data persebaran geografis diambil berupa list nama-nama negara tempat kemunculan spesies serangga yang bersangkutan. Data tersebut dimasukkan ke *Dictionary* sebagai *value* dan diberi nama *key* yang serupa dengan nama *image reference* yang bersangkutan. Data yang sesuai ditampilkan ke *Canvas* ketika kamera berhasil men-*track* sebuah objek di *Image Library*  agar dapat dibaca oleh pengguna.

Hasil dari tahapan ini adalah sebuah aplikasi berformat APK. Tampilan aplikasi dikembangkan dari prototipe menjadi *medium fidelity* (lihat Gambar 5) dengan *tool* Figma untuk kemudian diterapkan ke aplikasi. Aplikasi hasil dari tahapan ini selanjutnya diuji di Museum Serangga IPB.

#### **Pengembangan Aplikasi: Pengujian**

Pada tahapan ini didapatkan data intensitas cahaya Museum Serangga IPB dan data kecepatan *tracking* menggunakan tripod. Data intensitas cahaya diukur baik untuk spesimen dalam etalase maupun spesimen dalam bingkai. Untuk spesimen dalam bingkai, pengukuran intensitas cahaya digabung karena spesimen-spesimen tersebut berada di bingkai yang sama dan dengan posisi yang berdekatan. Hasil pengukuran dari tiga aplikasi *lux meter* dibandingkan dengan hasil pengukuran menggunakan Digital Lux Meter AS823. Sedapat mungkin *lux meter* ditempatkan di posisi yang sama. Data intensitas cahaya dalam satuan lux disajikan pada Tabel 2. Walaupun nilainya berbeda jauh, pengukuran dengan aplikasi dan *lux meter* menunjukkan pola fluktuasi yang serupa.

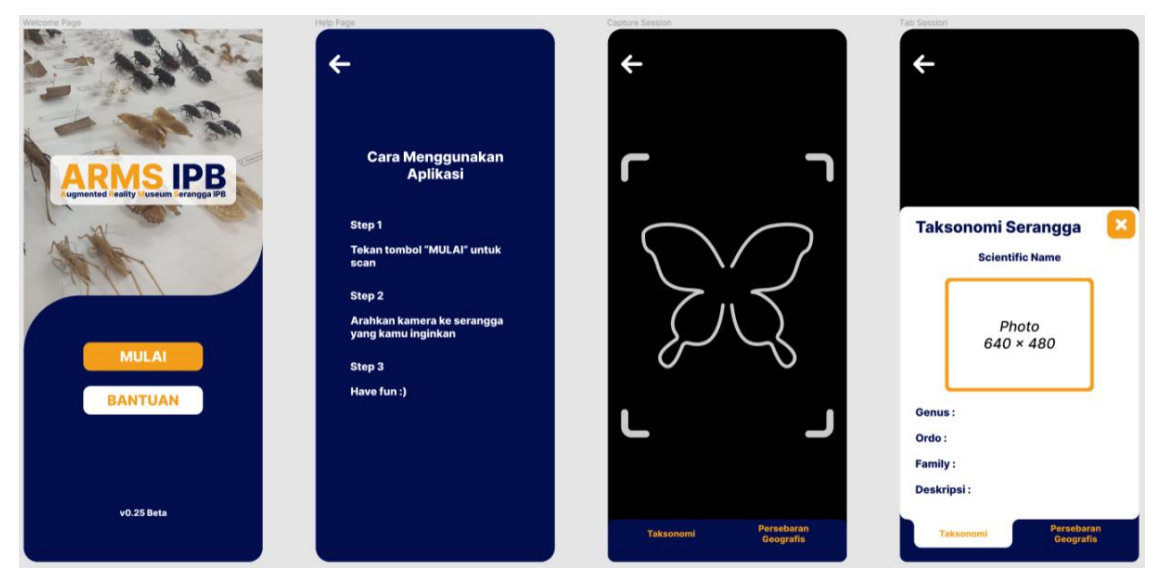

Gambar 5 Tampilan *medium fidelity*

|                              | Rataan Intensitas Cahaya dari 3 Aplikasi yang Berbeda |        |        |               | Digital Lux Meter AS823 |     |              |
|------------------------------|-------------------------------------------------------|--------|--------|---------------|-------------------------|-----|--------------|
|                              | Mode                                                  | A      | B      | $\mathcal{C}$ | A                       | B   | $\mathsf{C}$ |
|                              | Attacus atlas                                         | 246    | 98     | 103.67        | 275                     | 126 | 144          |
|                              | Chalcosoma atlas 1                                    | 310.67 | 187    | 95            | 375                     | 222 | 146          |
|                              | Chalcosoma atlas 2                                    | 253    | 98.33  | 106           | 307                     | 154 | 172          |
| Spesimen<br>dalam<br>etalase | Eurycnema<br>versirubra                               | 299.67 | 116    | 188           | 387                     | 149 | 248          |
|                              | Lethocerus<br>indicus                                 | 205.33 | 91.33  | 111.67        | 320                     | 156 | 184          |
|                              | Pulchriphyllium<br>pulchrifolium                      | 209    | 119    | 98            | 272                     | 154 | 150          |
|                              | Mode                                                  | A      | B      | C             | A                       | B   | C            |
|                              | Catopsilia scylla                                     |        |        | 113           | 475                     | 137 | 357          |
| Spesimen                     | Cressida cressida                                     |        |        |               |                         |     |              |
| dalam<br>bingkai             | Limenitis lymire                                      | 219.67 | 102.33 |               |                         |     |              |
|                              | Papilio blumei                                        |        |        |               |                         |     |              |

Tabel 2 Data intensitas cahaya

Berikutnya kecepatan *trackin*g setiap spesimen diuji dengan mengukur waktu yang dibutuhkan untuk *image tracking* dengan hasil yang disajikan di Tabel 3. Pada sudut 0 derajat dengan 30 data untuk setiap modenya, didapatkan tingkat keberhasilan sebesar 90% pada mode A, 90% pada mode B, dan 100% pada mode C, sehingga rata-rata keberhasilan sebesar 93.33%. Selanjutnya pada sudut 35 derajat, didapatkan tingkat keberhasilan sebesar 60% pada mode A, 60% pada mode B, dan 60% pada mode C, sehingga rata-rata keberhasilan sebesar 60%. Pada sudut 70 derajat tingkat keberhasilan di semua mode pencahayaan adalah 0%.

Dari hasil tersebut ditemukan bahwa rendahnya nilai kualitas dari suatu *Image Reference* adalah salah satu faktor kegagalan dalam pemindaian. Pengukuran nilai kualitas *Image Reference* dilakukan menggunakan *tools* arcoreimg dengan rentang nilai 0–100.

Nilai kualitas *Image Reference* yang disarankan adalah minimal 75. Namun, hasil pengukuran menunjukkan terdapat 3 *Image Reference* yang mendapatkan nilai kurang dari 75. Sehingga dilakukan pengambilan foto ulang untuk ketiga spesimen yang tertera. Namun, setelah dilakukan pengambilan ulang, nilai yang dihasilkan tetap di bawah 75. Akhirnya setelah dilakukan peningkatan kontras pada foto, nilai kualitas foto pun meningkat sedikit meskipun tidak berhasil mencapai nilai 75.

Setelah dilakukan pengujian kecepatan *tracking* ulang pada ketiga *Image Reference* baru dengan mengukur waktu yang dibutuhkan untuk *image tracking*, keseluruhan persentase keberhasilan pemindaian mengalami perubahan. Pada 0° persentase keberhasilannya menjadi 100%, sedangkan pada 35° dan 70° keberhasilannya menjadi 70% dan 0%. Selanjutnya, persentase keberhasilan *tracking* diukur di setiap mode pencahayaan. Semua mode mendapatkan persentase keberhasilan sebesar 56.67% walaupun kecepatannya bervariasi.

| Mode           |                               | A     | B     | $\mathcal{C}$ |
|----------------|-------------------------------|-------|-------|---------------|
|                | Attacus atlas                 | 0.344 | 0.761 | 0.622         |
|                | Chalcosoma atlas              | 0.639 | 0.761 | 0.794         |
| Spesimen dalam | Chalcosoma atlas 1            | 0.561 | 0.706 | 0.872         |
| etalase        | Eurycnema versirubra          | 0.261 | 0.278 | 0.411         |
|                | Lethocerus indicus            | 0.799 | 0.400 | 0.583         |
|                | Pulchriphyllium pulchrifolium | 0.117 | 0.272 | 0.250         |
| Mode           |                               | A     | B     | $\mathcal{C}$ |
|                | Catopsilia scylla             | 0.383 | 0.628 | 0.328         |
| Spesimen dalam | Cressida cressida             | 0.572 | 0.450 | 0.422         |
| bingkai        | Limenitis lymire              | 0.000 | 0.000 | 0.000         |
|                | Papilio blumei                | 0.317 | 0.311 | 0.300         |
|                | Rata-rata                     | 0.399 | 0.457 | 0.458         |

Tabel 3 Rangkuman rataan waktu *tracking* setiap spesimen di sudut 0° (dalam detik)

Kecepatan *tracking* bervariasi di setiap modenya. Setiap mode cahaya memiliki keunggulan waktu *tracking* yang lebih cepat dibanding mode lainnya di setiap spesimen uji tertentu. Namun, mode pencahayaan A memiliki rata-rata waktu yang lebih singkat. Ini menunjukkan bahwa pencahayaan yang lebih kuat dan merata di ruangan memberikan kinerja yang lebih baik. Hasil ini sejalan dengan percobaan yang dilakukan Stanaya *et al.* (2019). Faktor-faktor yang dapat mempengaruhi tingkat keberhasilan dan kecepatan *tracking* suatu spesimen adalah intensitas cahaya, kualitas *image reference*, bayangan, dan pantulan cahaya dari kaca tempat penyimpanan spesimen yang mengakibatkan fokus kamera terganggu.

## **SIMPULAN**

Prototipe aplikasi berbasis AR dengan metode *image tracking* telah dikembangkan dengan *framework* AR Foundation. Prototipe tersebut dapat digunakan dengan baik pada spesimen serangga di Museum Serangga IPB yang berbentuk tiga dimensi. Sudut terbaik untuk melakukan pemindaian ada di sudut 0° dengan persentase keberhasilan 100%. Ratarata kecepatan *tracking* untuk setiap mode pada sudut 0° relatif sama. Pencahayaan yang lebih merata menghasilkan waktu *tracking* yang lebih baik.

Pengembangan selanjutnya dapat menambahkan informasi yang lebih detail untuk ditampilkan di aplikasi. Informasi yang dibutuhkan responden dan belum diakomodasi adalah peta persebaran geografis, inang serangga, dan biologi ekologi. Objek 3D serangga juga perlu dilengkapi sebelum prototipe dapat digunakan oleh pengunjung Museum Serangga IPB.

## **DAFTAR PUSTAKA**

- Asfarian A, Ardiansyah F. 2012. Rekayasa augmented reality mobile campus tour Institut Pertanian Bogor. *Jurnal Ilmu Komputer dan Agri-Informatika*, 1(1): 1-6.
- Duffus NE, Christie CR, Morimoto J. 2021. Insect Cultural Services: How Insects Have Changed Our Lives and How Can We Do Better for Them*. Insects,* 12(5), 377*.* doi:10.3390/insects12050377
- [GBIF] Global Diversity Information Facility. 2022. Terms of Use. https://www.gbif.org/terms
- [KF] Knight Foundation. 2020. Digital Readiness and Innovation in Museums. https://knightfoundation.org/wp-content/uploads/2020/10/Digital-Readiness-and-Innovation-in-Museums-Report.pdf
- Merritt E. 2015. Center for the Future of Museums: Trendswatch 2015. https://www.aamus.org/programs/center-for-the-future-of-museums/trendswatch-2015/
- Nasir A, Budiyanto U. 2021. Penerapan Metode Based Tracking sebagai Media Informasi pada Museum Seni Rupa dan Keramik Jakarta. *SKANIKA*, Jan. 2021, 4(1):31-37.
- Putra FDBS, Umar R, Sunardi S. 2020. Visualisasi Museum Muhammadiyah Menggunakan Teknologi Augmented Reality. *Jurnal Sistem Informasi, Teknologi Informasi dan Komputer*, 11(1):81-89
- Putra KI. 2018. Analisis Performa Vuforia pada Unity untuk Pengembangan Prototipe Augmented Reality Aplikasi Museum Serangga [skripsi]. Bogor: Institut Pertanian Bogor.
- Rinaldi V. 2015. Penerapan Teknologi Augmented Reality sebagai Pemandu Museum Virtual di Museum Neka Ubud Bali [skripsi]. Surabaya: Institut Teknologi Sepuluh Nopember.
- Stanaya IKTA, Sukajaya IN, Gunadi IGA. 2019. Analisis Efek Pencahayaan pada Performa Augmented Reality Book Coral Sponges Menggunakan Metode Marker-Based Tracking. *Jurnal Ilmu Komputer Indonesia* (*JIKI*). 4(2):1-9.
- [UT] Unity Technology. 2022. AR Foundation Framework for Unity. https://unity.com/unity/features/arfoundation